## A Study guide to *The Constitution of the United States* and *The Declaration of Independence*

Thanks for taking a look at this study guide to the Constitution. I hope that you find it useful. Installing the Constitution is easy. You will find the following files in this package:

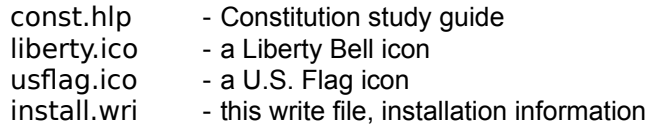

You might wish to copy the first three files to your Windows directory. This makes it easier to set up. In any case, copy these files to a permanent location on your hardisk and note where you put them.

CONST.HLP is a Help file, used with the Windows<sup>®</sup> Help reader **winhelp.exe**. Whether you run this from the command line, create a Program Manager group entry, or load using the file manager, winhelp is the program which reads this file. If you are using *Norton Desktop* for Windows, or any other Windows Shell, the process is similar.

## The command line to use is: **WINHELP.EXE CONST.HLP**

If you are creating a new Program manager item...

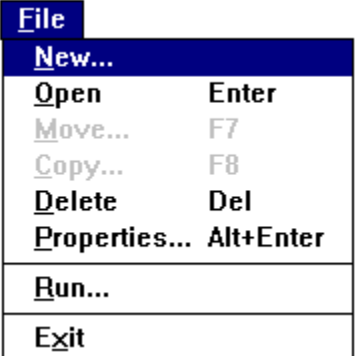

select the group (or create a group) where you wish to install the new item - use **File**, **New** and select **Item**. Then fill out the properties as shown. You may need to include path information. Winhelp is in your Windows directory, usually:

## **c:\windows\winhelp.exe**

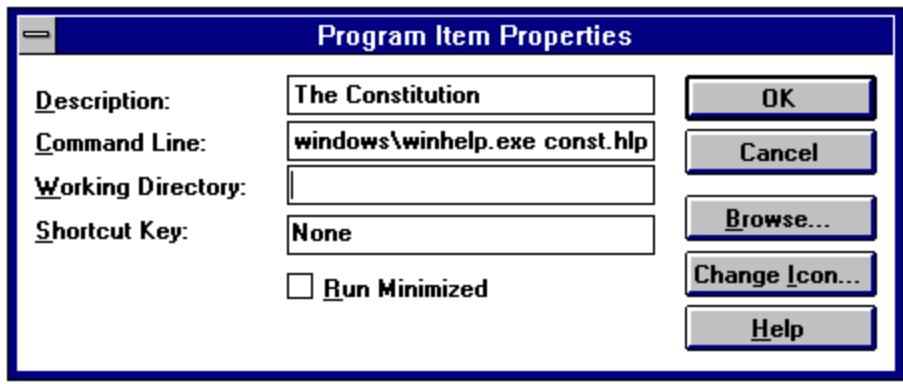

Assign one of the Icon (.ICO) files to represent the program item. You can use the browse button or type in either **USFLAG.ICO**, or **LIBERTY.ICO**. Click on the Icon and then the OK button.

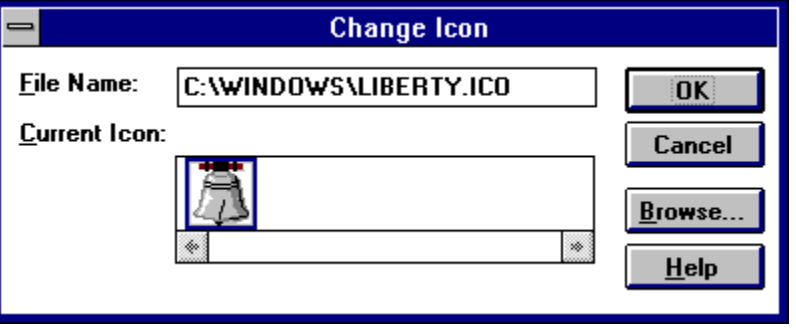

You may now run the program and review *The Constitution of the United States* and *The Declaration of Independence*. Enjoy!